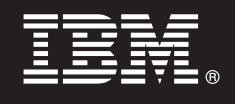

**V7.5**

# **Quick Start Guide**

*La presente guida introduce l'utente all'installazione e configurazione di IBM Business Process Manager.*

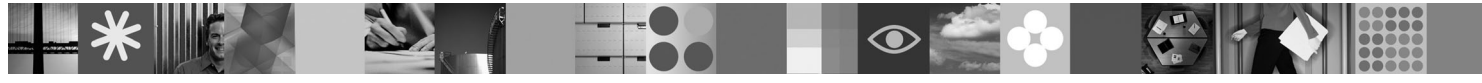

**Versione linguistica nazionale:** per ottenere Quick Start Guide in altre lingue, accedere ai file PDF contenuti nel CD Quick Start.

## **Presentazione del prodotto**

IBM Business Process Manager è una piattaforma completa di gestione dei processi di business, che fornisce visibilità a tali processi e ne consente la gestione. Include vari strumenti e un ambiente di runtime per la progettazione, l'esecuzione, il monitoraggio e l'ottimizzazione dei processi. È progettata specificatamente per consentire ai proprietari dei processi e agli utenti aziendali di impegnarsi direttamente nel miglioramento dei propri processi di business.

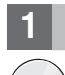

## **1 Passo 1: Accesso al software e alla documentazione**

Se si scarica il prodotto da Passport Advantage® , seguire le istruzioni del documento di download: <http://www.ibm.com/support/docview.wss?uid=swg24029617>

Il prodotto include:

- CD Quick Start
- v Business Process Manager 7.5 (inclusi IBM Installation Manager 1.4.3, IBM WebSphere Application Server 7.0.0.17 e IBM DB2 Express Edition versione 9.7 (solo per Windows e Linux Intel))
- v IBM WebSphere Application Server Network Deployment V7.0 Supplements (inclusi IBM Update Installer for WebSphere Software, IBM HTTP Server, Web Server Plug-ins e Application Clients for WebSphere Application Server).
- IBM DB2 Enterprise Server Edition 9.7
- IBM Tivoli<sup>®</sup> Directory Server 6.3
- IBM Rational<sup>®</sup> Application Developer 7.5

Alcuni di questi componenti sono facoltativi. Per un elenco esaustivo dei componenti forniti per la piattaforma in uso, consultare "IBM Business Process Manager Advanced product package" nel centro informazioni di Business Process Manager: [http://publib.boulder.ibm.com/infocenter/dmndhelp/v7r5mx/topic/com.ibm.wbpm.imuc.ebpm.doc/doc/](http://publib.boulder.ibm.com/infocenter/dmndhelp/v7r5mx/topic/com.ibm.wbpm.imuc.ebpm.doc/doc/cins_bpm_package.html) [cins\\_bpm\\_package.html.](http://publib.boulder.ibm.com/infocenter/dmndhelp/v7r5mx/topic/com.ibm.wbpm.imuc.ebpm.doc/doc/cins_bpm_package.html)

Per la documentazione completa, incluse le istruzioni di installazione, consultare [http://www.ibm.com/software/](http://www.ibm.com/software/integration/business-process-manager/library/documentation) [integration/business-process-manager/library/documentation.](http://www.ibm.com/software/integration/business-process-manager/library/documentation)

# **2 Passo 2: Valutazione della configurazione di sistema e dell'hardware in uso**

Business Process Manager può essere utilizzato in numerose configurazioni differenti. Consultare "Planning for Business Process Manager" nel centro informazioni. Controllare la licenza prodotto di Business Process Manager per accertarsi di disporre di un numero sufficiente di autorizzazioni per supportare la propria topologia e di aver compreso le limitazioni d'uso relative a tutti i componenti software inclusi nel prodotto.

Per informazioni dettagliate sui requisiti di sistema, consultare [http://www.ibm.com/software/integration/business](http://www.ibm.com/software/integration/business-process-manager/tools/sysreqs/)[process-manager/advanced/sysreqs/.](http://www.ibm.com/software/integration/business-process-manager/tools/sysreqs/)

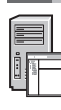

### **3 Passo 3: Installazione del prodotto**

Le presenti istruzioni illustrano brevemente come eseguire un'installazione tipica del prodotto, eseguendo il minor numero di operazioni. Tale installazione creerà un profilo Process Server, utilizzando il database DB2 Express.

**A.** Avviare il file della finestra di avvio dal proprio supporto DVD o dal punto in cui è stata estratta l'immagine elettronica. Nella finestra di avvio, fare clic su **Esegui installazione tipica**.

**B.** Verificare le informazioni contenute nel pannello successivo, incluso il percorso di installazione, e fare clic sul pulsante **Avanti**.

**C.** Selezionare l'installazione di un database DB2 Express integrato e fare clic sul pulsante **Avanti**. **Nota:** se DB2 è già installato, verrà richiesto l'utilizzo di un database esistente. È possibile anche utilizzare l'opzione database esistente per effettuare l'installazione utilizzando un altro tipo di database.

**D.** Leggere e accettare l'accordo di licenza, quindi fare clic su **Installa software** per avviare l'installazione.

**E.** Durante l'installazione del software, sarà possibile visualizzare e stampare informazioni sull'installazione e monitorare l'avanzamento dell'operazione in fondo al pannello.

**F.** Una volta completata l'installazione, sarà possibile avviare la console Operazioni iniziali.

Per installazioni più complesse, nella finestra di avvio è possibile selezionare l'opzione **Esegui installazione personalizzata** che avvierà IBM Installation Manager. Per istruzioni dettagliate sull'installazione, consultare "Installing IBM Business Process Manager Advanced: Process Server".

#### **Informazioni supplementari**

- Per ulteriori risorse tecniche, consultare i seguenti link:<br>• IBM Education Assistant all'indirizzo<http://publib.boulder.ibm.com/infocenter/ieduasst/v1r1m0/>
	- v documentazione di WebSphere Application Server all'indirizzo<http://publib.boulder.ibm.com/infocenter/wasinfo/v7r0>
	- v informazioni di supporto all'indirizzo [http://www.ibm.com/support/entry/portal/Overview/Software/WebSphere/](http://www.ibm.com/support/entry/portal/Overview/Software/WebSphere/IBM_Business_Process_Manager_Advanced) [IBM\\_Business\\_Process\\_Manager\\_Advanced](http://www.ibm.com/support/entry/portal/Overview/Software/WebSphere/IBM_Business_Process_Manager_Advanced)

IBM Business Process Manager V7.5 Materiale su licenza - proprietà di IBM. © Copyright IBM Corp. 2000, 2011. Limitazioni previste per gli utenti del Governo degli Stati Uniti - L'utilizzo, la duplicazione o la divulgazione GSA ADP Schedule Contract con IBM Corp.

IBM, il logo IBM, ibm.com, DB2, Passport Advantage, Rational, Tivoli e WebSphere sono marchi di International Business Machines Corp. registrati in numerosi paesi in tutto il mondo. Altri nomi di prodotti o servizi potrebb marchi di IBM o altre società. Un elenco aggiornato di marchi IBM è disponibile sul Web alla pagina "Copyright and trademark information" all'indirizzo http://www.ibm.com/legal/copytrade.shtml. Intel è un marchio o marchio

Numero parte: CF31YML

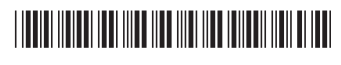